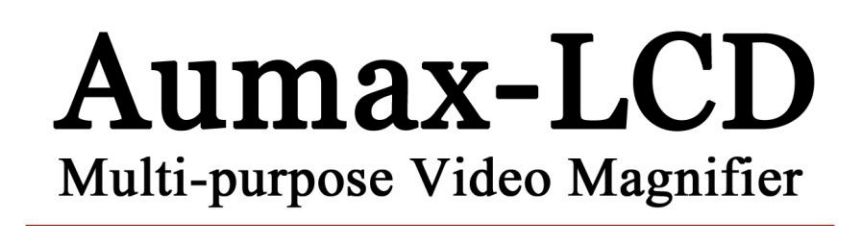

# **User Manual**

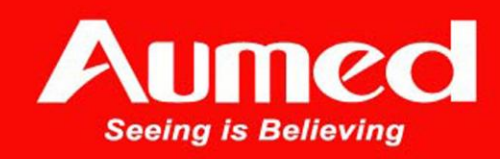

# **Aumax-LCD**

**Руководство пользователя**

**Version 2.2 Copyright © 2011 by Aumed**

**Все права защищены**

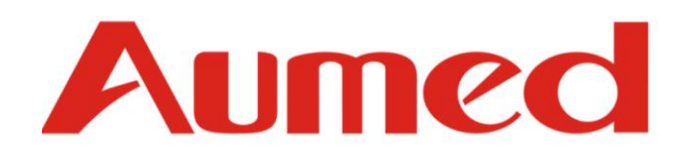

Rosopeka Group Corp.(Россия) Россия, 127642, г. Москва, ул. Сухонская 9, оф. 5 Tel: +7-495-7605663 E-mail: info@[rosopeka](mailto:Sales@aumed.cn).ru We[bsite: www.](http://www.aumedgroup.com/)rosopeka.ru

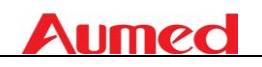

# **Aumed Anti-Blur Technology (AABT™)**

 С открытием электронных видеоувеличителей качество жизни людей со слабым зрением значительно изменилось, так как первое, о чем мы заботимся, выпуская нашу продукцию - это качество изображения. Сохранение четкого изображения, невзирая на дрожание рук, и возможность быстрого просмотра – это действительно то, что нам нужно при чтении.

Различные видеоувеличители могут использоваться для выполнения абсолютно разных задач; однако большинство моделей видеоувеличителей ухудшают качество изображения, что приводит к раздвоению, размытию, мерцанию и отблескам, которые могут легко вызвать у читающего головокружение или даже тошноту.

Как крупнейший «поставщик оборудования для людей со слабым зрением" (LVSP) в России, Aumed произвел революцию по совершенствованию изображения для видеоувеличителей. Технология "Aumed Aнти-Размытие" была разработана и создана для решения всех сопутствующих проблем.

Используйте видеоувеличитель с технологией "Aumed Aнти-Размытие" и наслаждайтесь более четким изображением окружающего мира. Где бы Вы ни были, на что бы Вы не смотрели - все это легко осуществимо с помощью технологии "Aumed Aнти-Размытие" (AABT ™)!

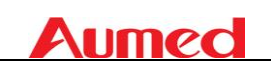

# Aumax-LCD Руководство пользователя

# Содержание

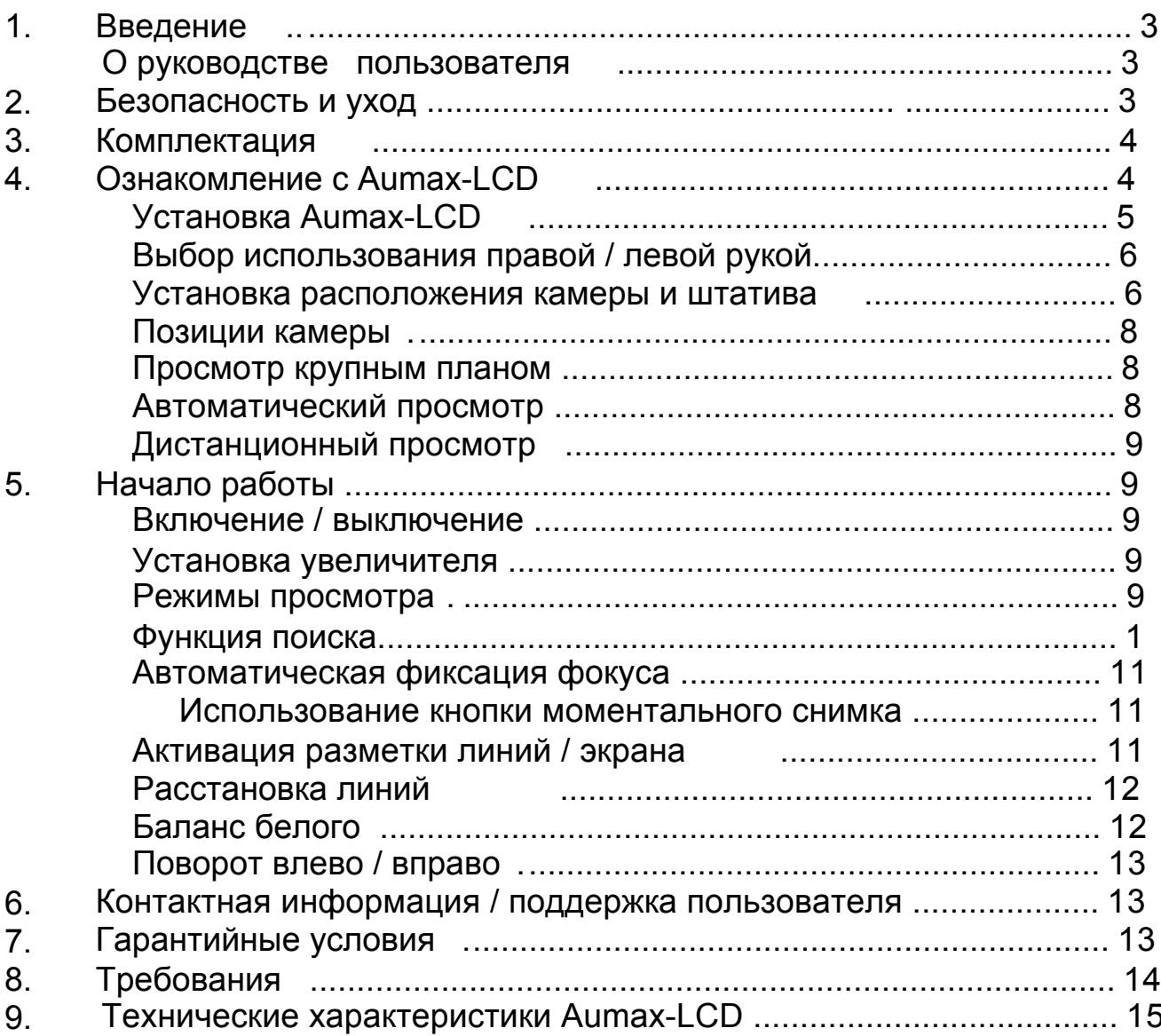

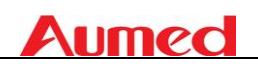

# <span id="page-5-0"></span>**1. Введение**

Поздравляем с приобретением Aumax-LCD, легко транспортируемый, с системой авто-фокуса и видео увеличения от Aumed. Используйте Aumax-LCD для чтения, записи, просмотра фотографий, для изготовления поделок и многого другого.

Aumax-LCD позволяет просматривать напечатанный текст, изображения и объекты до 79-кратного увеличения в различных цветах. С его эргономичной панелью управления, подвижным штативом, Aumax-LCD удобен в эксплуатации и при чтении. Aumax-LCD можно использовать как в домашних условиях, так и в школе и офисе.

Если у вас есть какие-либо вопросы или предложения, касающиеся использования данного продукта, обратитесь к дистрибьютору или в центральный офис Aumed, используя контактную информацию, указанную в конце этого руководства пользователя. Ваше мнение для нас очень ценно. Мы надеемся, что вам понравится работать с Вашим Aumax-LCD.

## <span id="page-5-1"></span>**1.О руководстве пользователя**

Данное руководство пользователя содержит полное руководство по эксплуатации видеоувеличителя Aumax-LCD. Рисунки в этом руководстве могут незначительно отличаться от оригинала. Aumed обладает всеми правами на описание функций устройства и всего содержимого данного руководства пользователя. Пожалуйста, прочитайте эту инструкцию перед использованием увеличителя Aumax и сохраните руководство пользователя в надежном месте для будущих справок.

# <span id="page-5-2"></span>**2. Безопасность и уход**

- Используйте Aumax-LCD только в закрытом помещении.
- Не используйте Aumax-LCD при резких перепадах температуры и влажности. Не ставьте Aumax-LCD вблизи радиатора или обогревателя, или там, где он будет подвергаться воздействию прямых солнечных лучей. Это может повредить электронику или оптику Aumax-LCD.
- Не используйте Aumax-дисплей рядом с другими электрическими приборами или недостаточно экранированными медицинскими устройствами. Это может вызвать электромагнитные помехи.
- Не устанавливайте систему на неустойчивой поверхности. Он может упасть, что приведет к серьезному повреждению устройства или может нанести вред пользователю.  $\bullet$
- Бережно обращайтесь с Aumax-LCD. Неосторожное обращение может привести к повреждению внутренних компонентов.

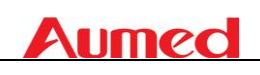

- При перемещении Aumax-LCD в другое место, отключите шнур питания и другие кабели от внешних разъемов. Переносите Aumax-LCD, удерживая ручку, расположенную на задней панели устройства для безопасной и удобной транспортировки.
- Столик для чтения и штатив содержат движущиеся и съемные механические части. Пожалуйста, помните о Вашей безопасности при перемещении или регулировке механических частей. (Пользователям рекомендуется не перемещать механические детали часто.) Травма может произойти, если пальцы или одежда попадет в передвигающийся механизм. Если у Вас возникли трудности в безопасной эксплуатации устройства, пожалуйста, обратитесь к дистрибьютору Aumed в Вашем регионе.
- Не снимайте какие-либо детали Aumax-LCD самостоятельно. Обратитесь к дистрибьютору Aumed в Вашем регионе по обслуживанию Aumax-LCD, если это необходимо. Не открывайте какой-либо компонент, так как это приведет к аннулированию гарантии. Каждый компонент содержит детали, которые должны обслуживаться только специалистом по ремонту Aumed.
- Всегда выключайте питание, когда система не используется..
- Всегда отключайте систему перед чисткой. Используйте мягкую влажную ткань для чистки с внешней стороны. Не используйте моющие средства или абразивные материалы, поскольку они могут повредить устройство. Старайтесь не прикасаться к объективу камеры и держать его в чистоте, используя соответствующие чистящие средства.
- Используйте только адаптер питания из комплекта поставки.
- $\bullet$ Не используйте аппарат при температуре ниже -5 °C и свыше +40 ° C
- Иные варианты использования Aumax-LCD кроме тех, что описаны в

данном руководстве, ведут к отмене гарантийных обязательств.

## <span id="page-6-0"></span>**3. Комплектация**

Комплект поставки Aumax-LCD:

- базовый блок Aumax-LCD
- съемная камера
- панель управления
- блок питания
- руководство пользователя
- чехол для объектива
- дополнительный футляр
- дополнительная координатная таблица

Если какие-либо элементы отсутствуют в Вашей комплектации, пожалуйста, обратитесь к дистрибьютору Aumed в Вашем регионе.

# <span id="page-6-1"></span>**4. Ознакомление с Aumax-LCD**

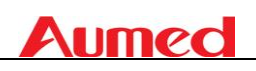

На следующем рисунке показаны основные компоненты Aumax-LCD.

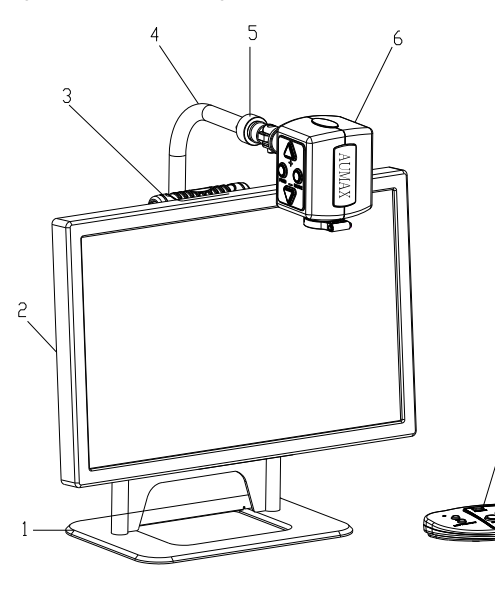

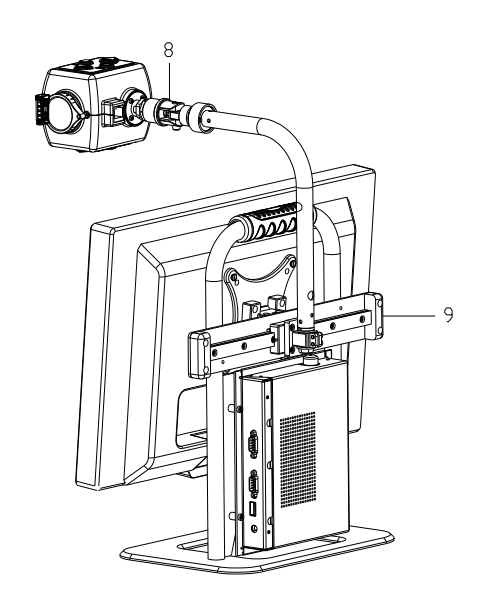

- 1. Основание 6. камера
- 2. 19 " широкоэкранный монитор 7. Панель управления
- 
- 
- 5. Точка крепления камеры
- 
- 
- 3. Ручка в этом не в 8. Ось вращения камеры
- 4. Штатив 9. Панель направления

#### <span id="page-7-0"></span>**Чтобы настроить Aumax-LCD, выполните следующие действия :**

- Установите камеру
- Прикрепите камеру к штативу, закрепив винт в точке подключения камеры.
- Подключите кабель передачи данных к разъему кабеля передачи данных,

расположенному на задней части камеры.

- Подключение панель управления к USB-порту на левой стороне основания.
- Подключите блок питания к разъему с левой стороны основания.

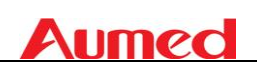

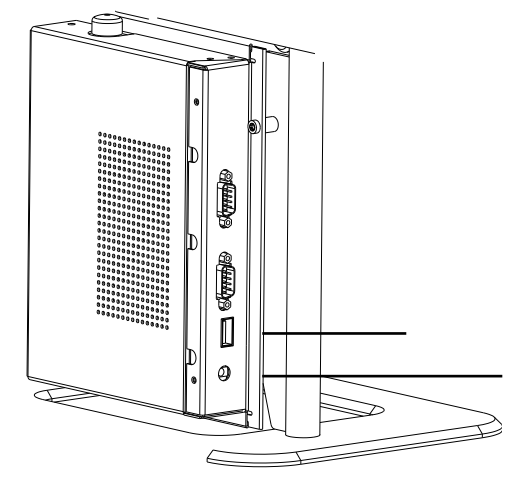

Подключите к источнику питания.

# <span id="page-8-0"></span>**Выбор использования правша / левша**

Aumax-LCD предназначен для пользования как левой, так и правой руками. Чтобы установить устройство для пользования левой или правой руками используйте расположение камеры, как описано в следующем пункте, и поверните изображение при необходимости нажатием кнопки правой или левой руками на панели управления.

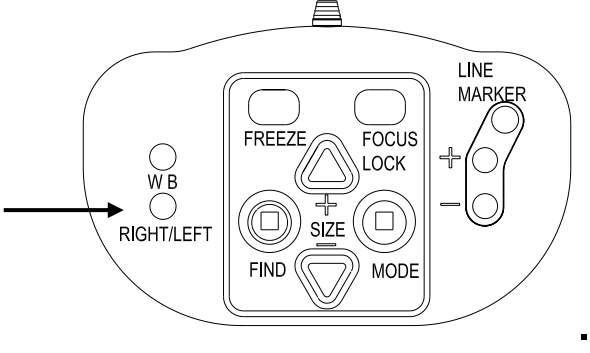

#### <span id="page-8-1"></span>**Установка расположения камеры и штатива**

Aumax-LCD оснащен подвижной камерой и штативом.

Штатив может поворачиваться перед экраном на 180 градусов вокруг вертикальной оси для удобного пользования как левой, так и правой руки. Следующий рисунок показывает, как можно пользоваться камерой в положении

для правого и левого ручного использования.

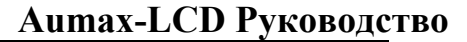

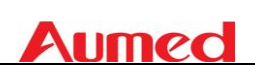

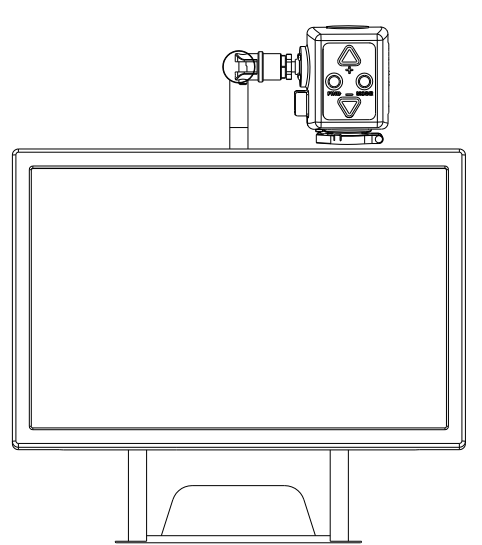

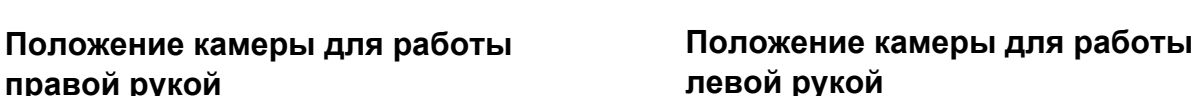

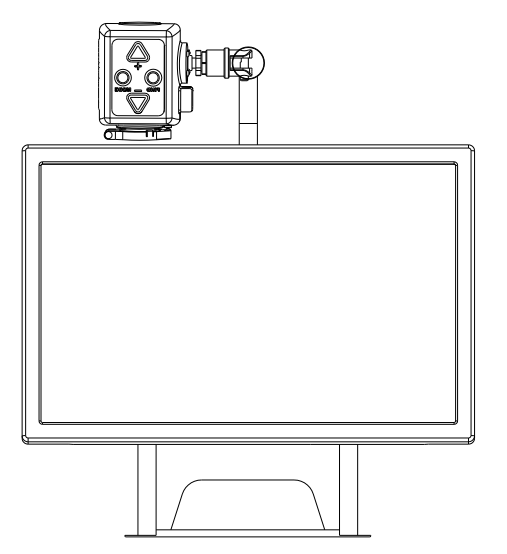

Вокруг горизонтальной оси камера может быть наклонена на 270 градусов. Наклоните камеру и поверните ее так, чтобы просматривать объекты на более дальнемрасстоянии.

На следующем рисунке показана возможная амплитуда движения.

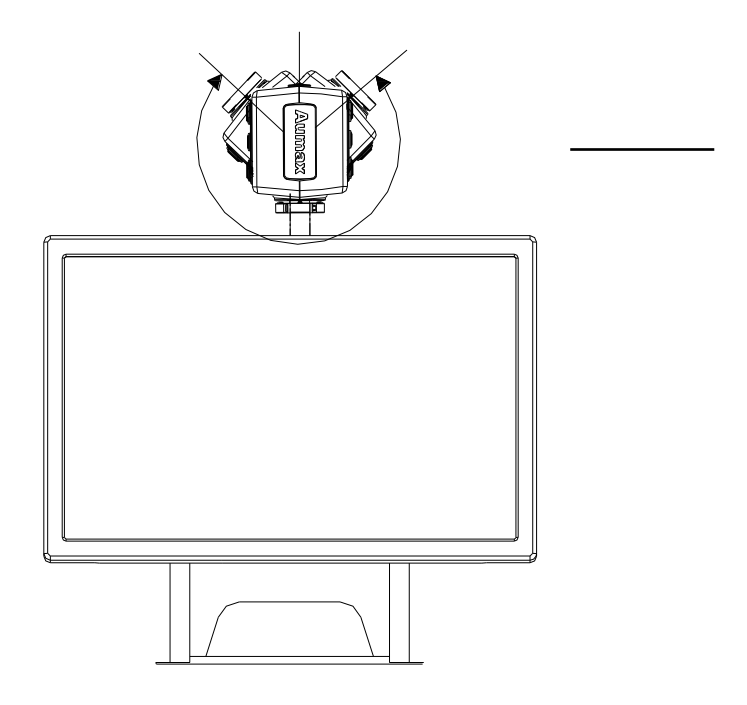

Примечание: Не поворачивайте камеру за пределы углов вращения, так как это может повредить направляющие вращения.

Штатив камеры может раздвигаться вдоль задней части панели зафиксированной на основании базового блока, изображенной на следующем рисунке.

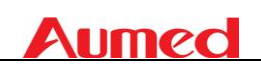

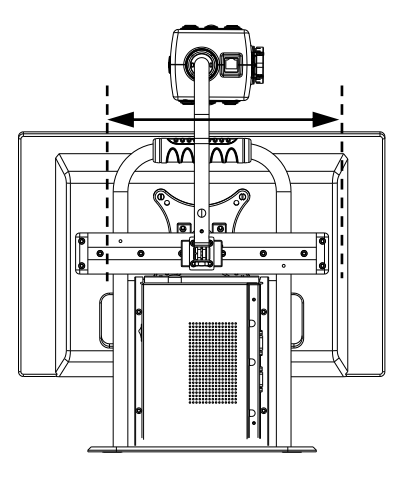

#### <span id="page-10-0"></span>**Положения камеры**

Aumax-LCD автоматически возвращает первоначальные настройки; при повороте камеры от ближнего к дальнему изображению, и обратно. Например,когда вы наклоняете камеру от доски преподавателя к рабочему столу, настройки выбранного Вами режима просмотра, цветовой режим и увеличение, будут применяться автоматически. Могут быть сохранены три набора настроек: просмотр крупным планом, само-просмотр и дистанционный просмотр.

#### <span id="page-10-1"></span> **Просмотр крупным планом**

Для просмотра объектов на поверхности стола или для чтения текста, зафиксируйте камеру на рабочем столе; установите в положении крупным планом перед камерой. Рекомендуемое расстояние для просмотра крупным планом составляет от 30 - 40 см.

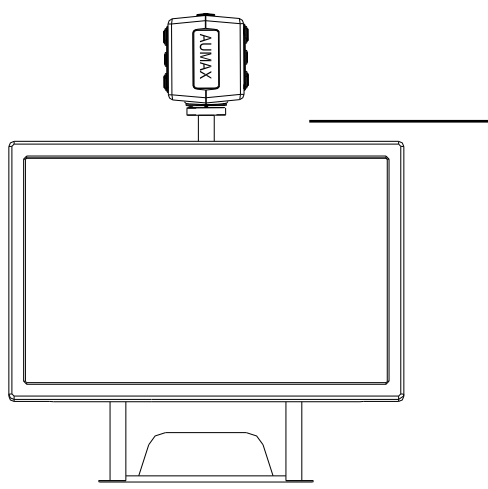

## <span id="page-10-2"></span>**Само-просмотр (Self-viewing)**

Для того, чтобы посмотреть на себя с помощью Aumax-LCD как в зеркало, сфокусируйте камеру на себя, линзы в положении вдали от камеры. Рекомендуемое расстояние для само-просмотра 40 - 50 см.

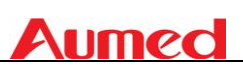

#### <span id="page-11-0"></span>**Дистанционный просмотр**

Для просмотра объектов на более отдаленном расстоянии, 1 - 5 метров, зафиксируйте камеру на объект и установите линзы в положение "вдали от камеры". Режим дистанционного просмотра можно использовать например для чтения текста, с доски преподавателя.

# <span id="page-11-1"></span>**5. Начало работы**

Перед началом работы с Aumax-LCD необходимо настроить камеру. Для более удобной работы с кнопками управления и устойчивости устройства, положите руки запястьями на стол.

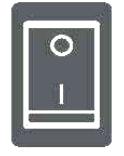

#### <span id="page-11-2"></span>**Включение-выключение**

Нажмите кнопку включения / выключения, расположенного на правой стороне блока питания Aumax-LCD.

#### <span id="page-11-3"></span>**Установка функции увеличения**

 Нажимайте кнопки "+" и "-" в центре панели управления или на камере для регулировки увеличения. Нажимайте кнопку "+", чтобы увеличить и кнопку "-", чтобы уменьшить масштаб. Нажмите и удерживайте кнопки более чем 1 секунду для плавной регулировки увеличения. Aumax-LCD увеличивает текст и объект, помещенный на рабочем столе, расположенный на расстоянии от камеры не менее 40 см. Регулировка увеличения от 2 до 79 крат от первоначального размера.

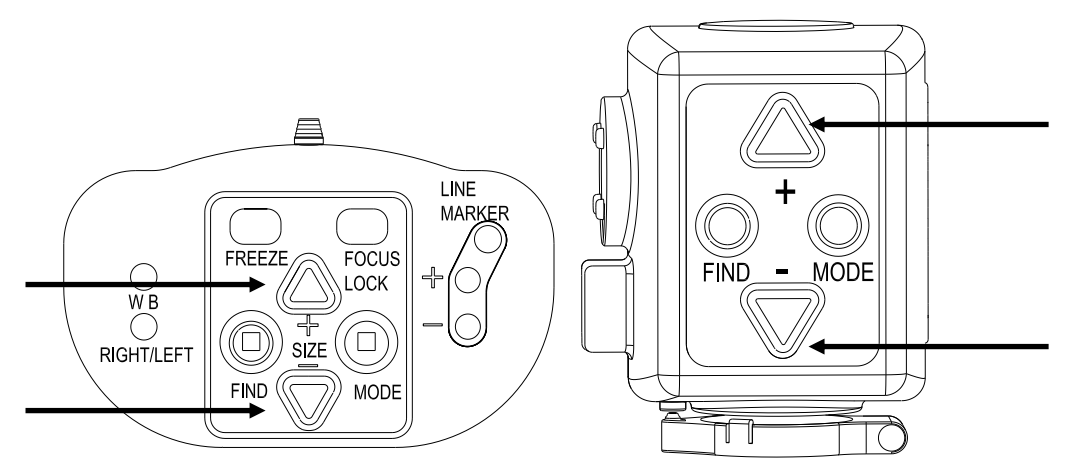

#### **Режимы просмотра**

<span id="page-11-4"></span>Нажатие на эту кнопку на панели управления или на камере и выберете один из 8 различных режимов просмотра:

#### **Режим полноцветного фото**

Этот режим будет отображать текст, изображения и объекты в полном цвете.

#### **Режим Серый**

Этот режим повышает контрастность переднего плана / фона.

#### **Режим Позитивное чтение (Высокая контрастность черный на белом)**

Этот режим повышает контрастность переднего плана / фона. Картинки и текст будут отображаться как черный текст на белом фоне.

#### **Режим Негативного чтения (Высокая контрастность белым на черном)**

Картинки и текст будут отображаться как белый текст на черном фоне.

#### **Высокая контрастность белого на синем фоне**

В этом режиме белый текст отображается на синем фоне.

#### **Высокая контрастность желтого на черном**

В этом режиме желтый текст отображается на черном фоне.

#### **Высокая контрастность желтого на синем**

В этом режиме желтый текст отображается на синем фоне.

#### **Высокая контрастность зеленого на черном**

В этом режиме зеленый текст отображается на черном фоне.

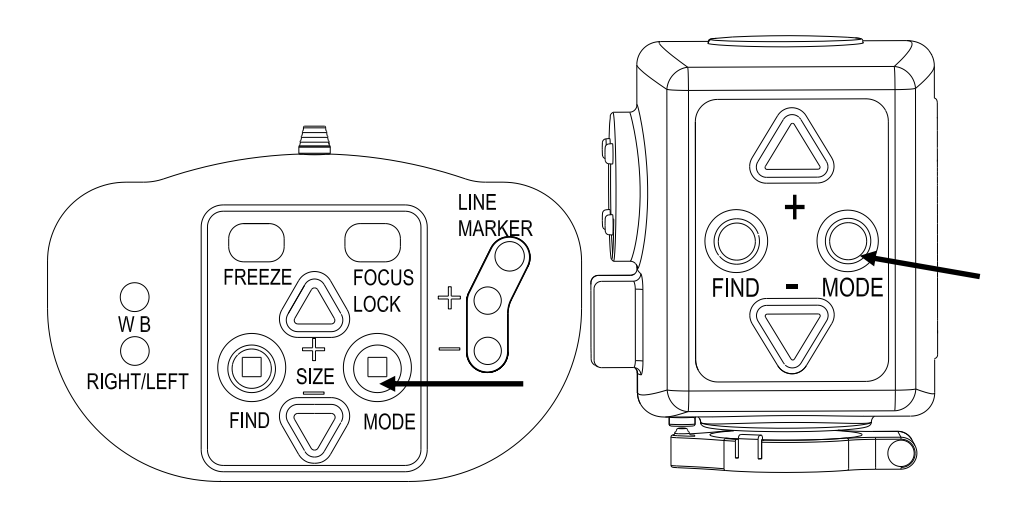

#### <span id="page-12-0"></span>**Функция поиска**

Функция поиска является полезным инструментом, который поможет Вам прокручивать текст быстро, обеспечивая обзор документа, который Вы читаете. Для активации функции поиска нажмите и удерживайте эту кнопку на панели управления или на камере. Когда функция поиска активирована Aumax- LCD автоматически уменьшит его до минимального увеличения и появится зеленый символ, указывающий на центр экрана. Настройте камеру так, чтобы текст, который вы хотите прочитать, был в центре экрана. После настройки камеры отпустите кнопку. Aumax-LCD автоматически увеличит выделенный текст и вернется к предыдущей настройке увеличения.

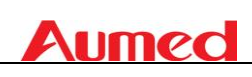

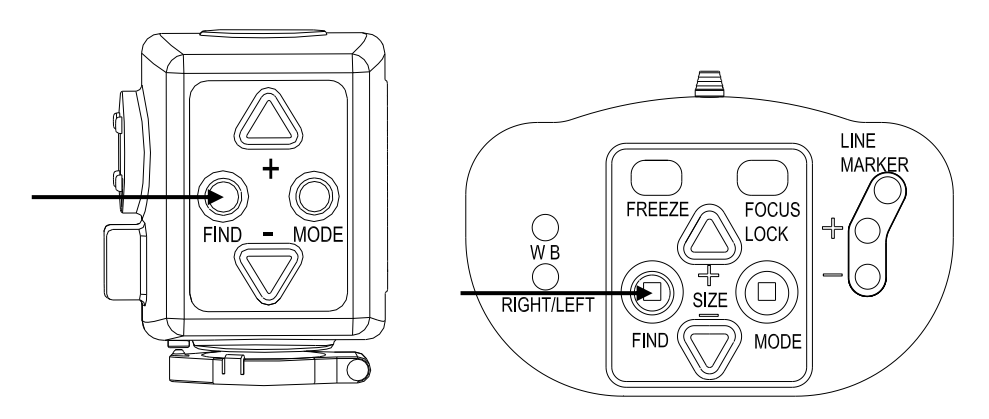

## <span id="page-13-0"></span>**Фиксация фокуса**

Aumax-LCD имеет автоматическую систему фиксации фокуса для получения четкого изображение на экране в любое время. При включении Aumax-LCD, Система начнет работать в режиме автофокуса. Нажмите эту кнопку на панели управления, чтобы перейти к фиксации фокуса. Текст "в фокусе" будет отображается в верхнем левом углу экрана. Это удобно при выполнении таких задач как чтение, рисование или выполнение точной работы с мелкими предметами. Нажатие на эту кнопку повторно активирует автофокус и текст "Блокировка фокуса" исчезнет.

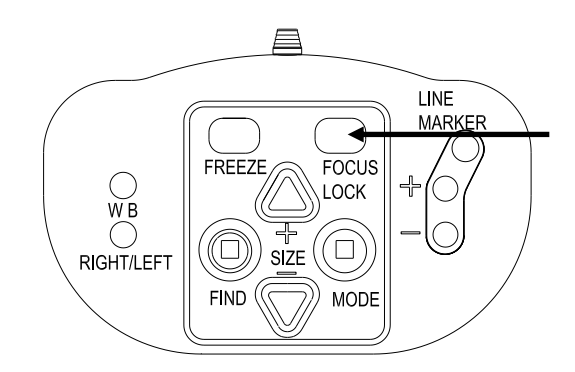

#### <span id="page-13-1"></span>**Использование кнопки моментального снимка**

Кнопка моментального снимка позволяет получить временную картину текста или изображение. Нажмите кнопку моментального снимка на панели управления, чтобы задержать изображение. Нажатие на любую другую кнопку снимет эту функцию.

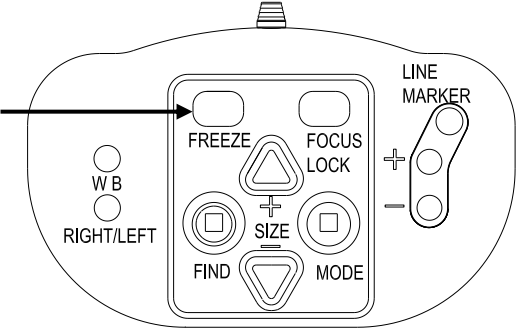

## <span id="page-13-2"></span>**Активация разметки линий / экрана**

Нажатие на эту кнопку на панели управления для выбора функции горизонтальных линейных маркеров, горизонтального затемнения экрана и полноэкранного изображения камеры.

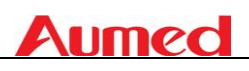

Линейные маркеры используются в качестве отметок для удобного чтения. Функция затемняющих шторок может использоваться для затемнения только части изображения, когда яркость экрана доставляет неудобства.

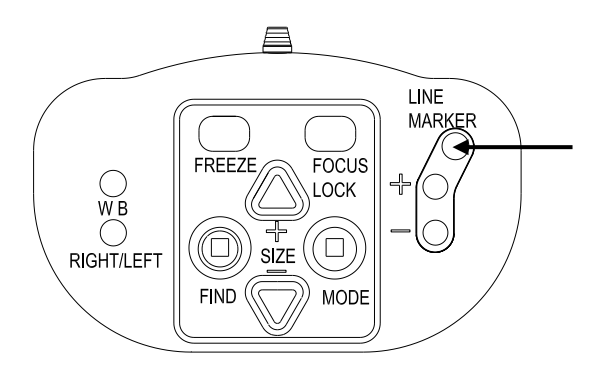

#### <span id="page-14-0"></span>**Расстановка линий / окон**

Когда горизонтальные линейные маркеры или шторки затемнения будут активированы, нажатие этой кнопки будет изменять расстояние между линией маркера / полосой затемнения на экране. Для увеличения расстояния нажмите кнопку "+",и для уменьшения расстояния нажатием кнопку "-".

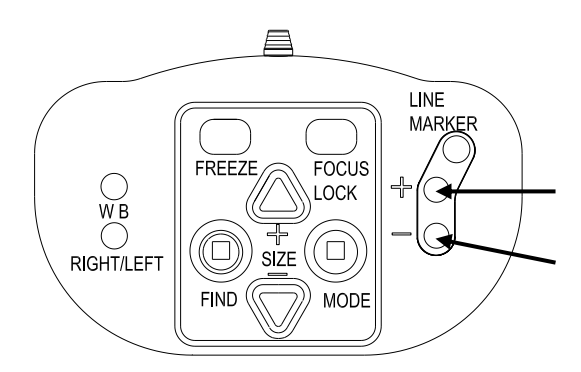

# <span id="page-14-1"></span>**Баланс белого**

Функция Баланса белого регулирует цвет изображения в режиме фотосъемки. Нажмите эту кнопку на панели управления для выбора одного из двух режимов Баланса белого:

#### **Теплый Цветовой режим**

Этот режим позволит увеличить теплые цвета изображения, такие как красный, на картинке.

#### **Холодный цветовой режим**

Этот режим позволит увеличитьхолодные цвета, такие как синий, на картинке.

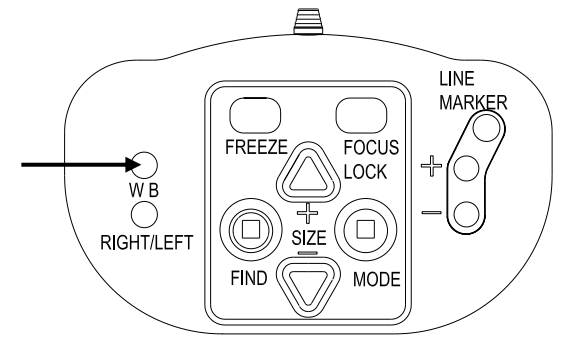

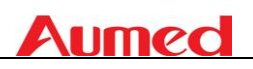

#### <span id="page-15-0"></span>**Поворот влево / вправо**

При перемещении камеры с левой стороны на правую сторону изображение окажется в перевернутом положении. Просто нажмите эту кнопку, чтобы вернуть изображение в правильное положение.

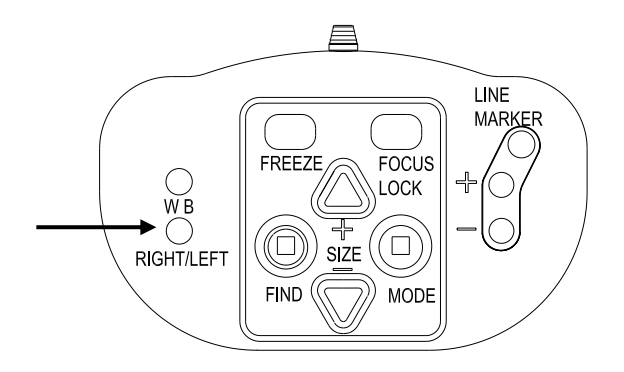

# <span id="page-15-1"></span>**6. Контактная информация / поддержка пользователя**

Если у Вас есть вопросы по поводу работы, установки или настройки Вашего Aumax-LCD, пожалуйста, обратитесь к Aumax-LCD дистрибьютору в Вашем регионе или в ближайший офис Aumed. Ваш Aumax-LCD дистрибьютор:

Ваш Aumax-LCD дистрибьютор:

# <span id="page-15-2"></span>**7. Гарантийные условия**

Aumed с момента поставки гарантирует отсутствие каких-либо дефектов в материалах и изготовлении Aumax-LCD.

# **Aumec**

Гарантийные обязательства не подлежат передаче другим лицам и не распространяется на сообщества, нескольких пользователей или агентства. Aumax-LCD был разработан для индивидуального покупателя, для использования в домашних и офисных условиях. Aumed оставляет за собой право на ремонт или замену купленного Aumax-LCD на аналогичный или товар с улучшенными потребительскими характеристиками.

Ни при каких обстоятельствах Aumed или его дистрибьюторы не несут ответственности за косвенные и дополнительные убытки. Настоящая гарантия действительна только тогда, когда владелец товара обслуживается в стране первоначальной покупки и с исправными пломбами. Для удовлетворения дополнительных гарантийных претензий или сервиса во время или после гарантийного срока, пожалуйста, обратитесь к дистрибьютору в Вашем регионе. Aumed не несет никакой ответственности за использование данного устройства, иными способами, чем описано в этом руководстве.

# <span id="page-16-0"></span>**8. Соответствие требованиям**

Данный продукт соответствует требованиям безопасности и ЭМС директивам:

Безопасность: EN 60950-1

EMC: EN 50081-1 EN 55022 EN 55024

FCC FCC часть 15 Class B

ВНИМАНИЕ: использование аксессуаров, измерительных преобразователей и других кабелей, кроме тех, которые указаны и продаются производителем Aumax-LCD в качестве запасных частей и комплектующих, может привести к увеличению выбросов или<br>снизить снизить реботы работы Аumax-LCD. снизить уровень стабильности работы Aumax-LCD.

#### **Это устройство обладает CE, FCC и знаком**   $\zeta \in$ **соответствия нормам.**

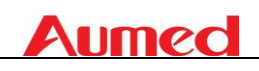

# <span id="page-17-0"></span>**9. Технические характеристики Aumax-LCD**

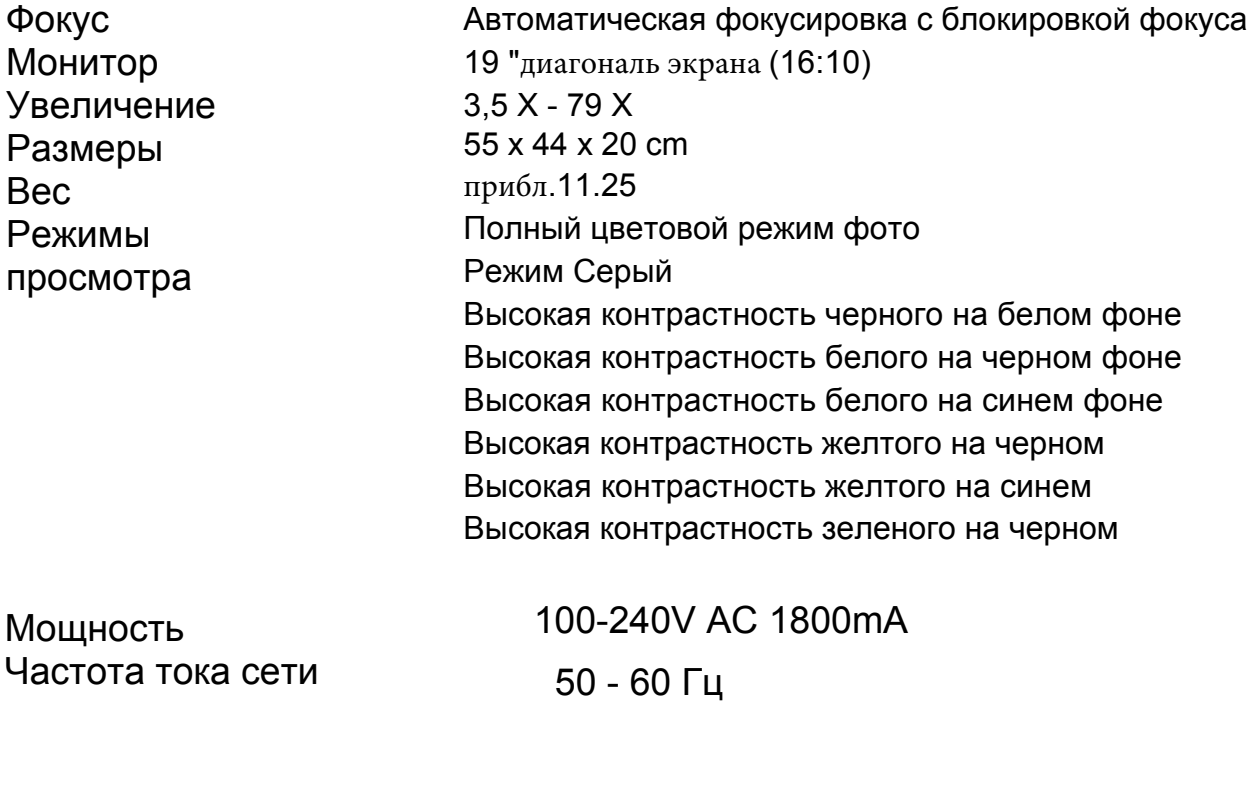

#### **Условия эксплуатации:**

Температура Влажность

5℃ до 40℃ < 70%, без конденсации

#### **Хранение и условия при транспортировке** Температура Влажность

 -10°C до 40°C < 95 %, без конденсации

Если у Вас есть вопросы по поводу работы, установки или настройки Вашего стационарного видеувеличителя LookStation, пожалуйста, обратитесь к L дистрибьютору в Вашем регионе или в ближайший офис. Ваш дистрибьютор: www.rosopeka.ru +7 (495) 760 56 63